# **ANSI**

Tomáî Procházka

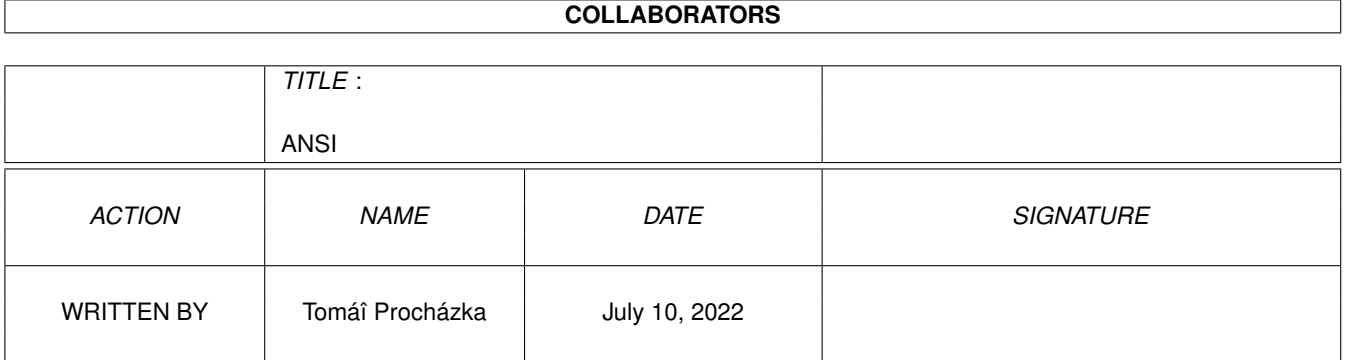

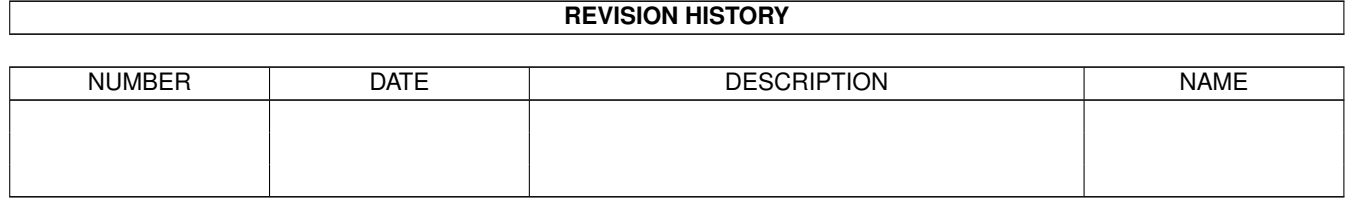

# **Contents**

#### $1$  ANSI  $1$

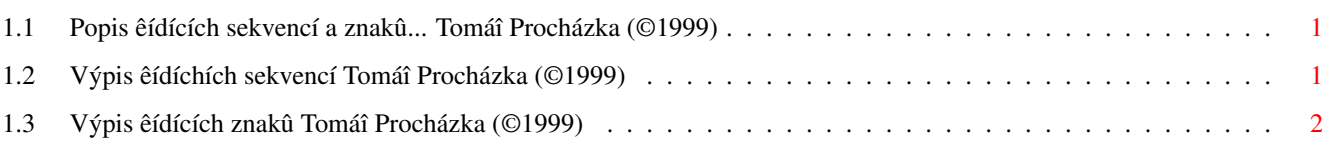

## <span id="page-3-0"></span>**Chapter 1**

**ANSI**

### <span id="page-3-1"></span>**1.1 Popis êídících sekvencí a znakû... Tomáî Procházka (©1999)**

#### Êídící sekvence

Êídící sekvence slouùí pro zmënu vzhledu a vlastostí textu v oknë shellu (ale také napê. pro êízení tiskárny). Pokud pouùíváte DOSsovský pêíkaz Echo, má zápis napêíklad tuto formu ª\*E[1m.º V~Arexxových programech má~totéù tento tvar ªEsc[1mº. Pêiçemù ªEscº nahradíte stiskem klávesy Esc (ASCII hodnota 27).

> Výpis êídících sekvencí ¯¯¯¯¯¯¯¯¯¯¯¯¯¯¯¯¯¯¯¯¯¯¯¯¯¯¯¯¯¯¯¯¯¯¯¯¯¯¯¯¯¯¯¯¯¯¯¯¯¯¯¯¯¯¯¯¯¯¯¯¯¯¯¯¯¯¯¯¯¯¯¯¯¯¯ ←-

Êídící znaky

Nyní následují nëkteré znaky z ASCII tabulky, které vîak nejsou normálnë zobrazitelné, ale mají speciální význam a mohli by se vám hodit:

Výpis êídíchíh znakû

#### <span id="page-3-2"></span>**1.2 Výpis êídíchích sekvencí Tomáî Procházka (©1999)**

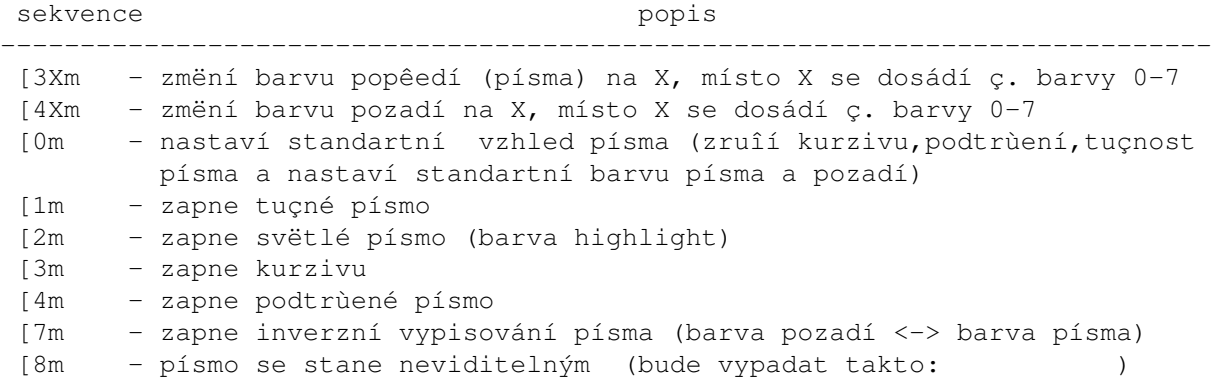

Vîechny pêedëîlé módy se ruîí kódem [0m nebo stejným kódem, jen pêed çíslicí pêidáte ª2º. Napêíklad kurzivu vypnete kódem ª[23mº. Vyjímkou je tuçné písmo, které se ruîí kódem ª[22mº. Z toho vyplívá, ùe mûùete vîechny módy do~sebe libovolnë vnoêovat vnoêovat.

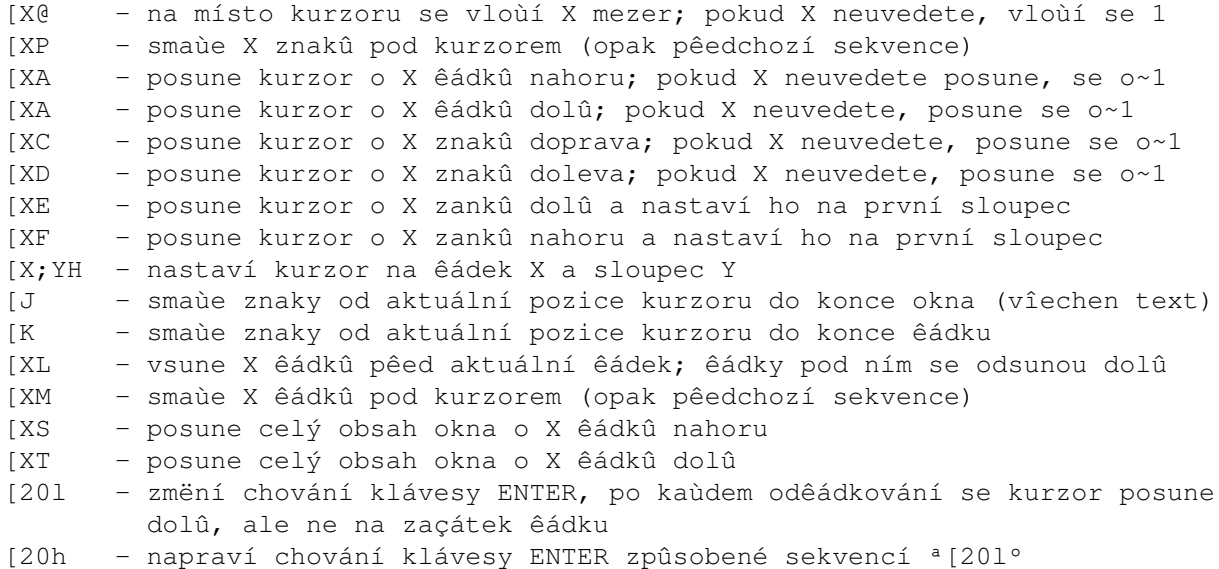

A nyní následují sekvence pro êízení parametrû okna:

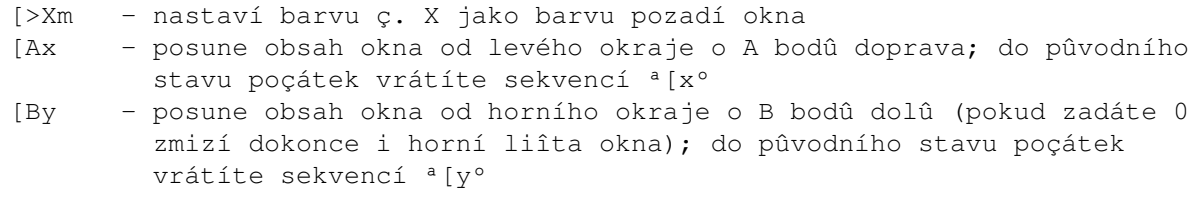

### <span id="page-4-0"></span>**1.3 Výpis êídících znakû Tomáî Procházka (©1999)**

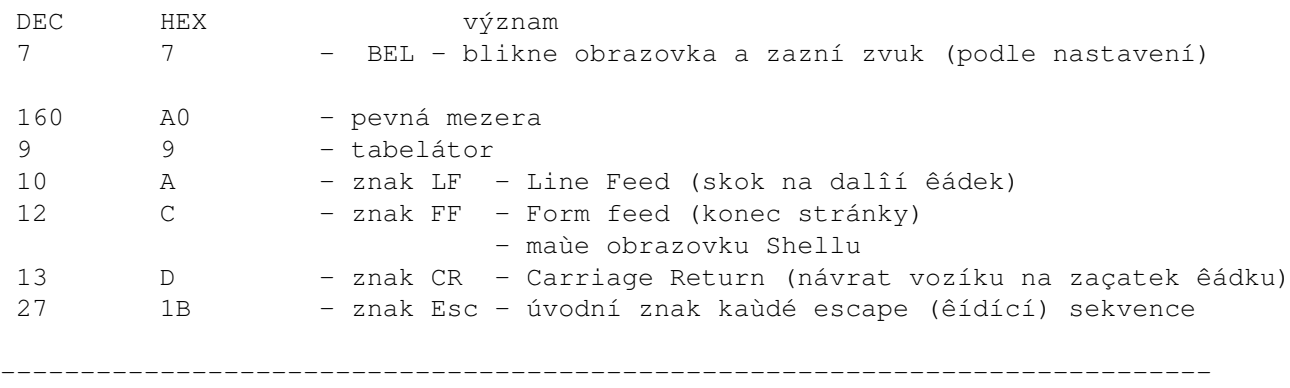

- Poznámka: Amiga pouùívá na konci kaùdého êádku pouze znak LF, zatímco PC pouùívá oba znaky CR a LF (je nutné zachovat správné poêadí tëchto znakû !). Mûùete si zkusit, co se stane, kdyù vynecháte znak LF a text pak naçtete do ªpoznámkového blokuº (na PC)
- Pêíklad: Pokud tedy budete chtít svým Arexxovým programem zpûsobit bliknutí okna, staçí napsat tento pêíkaz: ªSAY '7'xº (x znamená, ùe çíslo

je zadáno v hexadecimálním tvaru).